## 附件 1:校内无息借款申请网上操作流程

1) 登入系统 http://sss.zju.edu.cn/xgxt,使用账号密码登录系统(账号为学

号,初始密码为身份证号后六位)。第一次登陆后会强制要求修改密

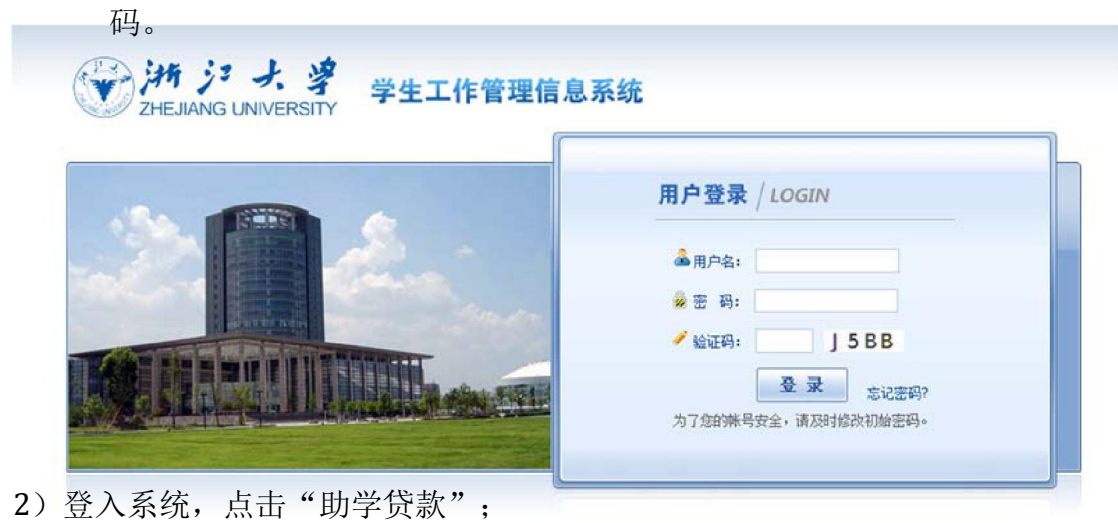

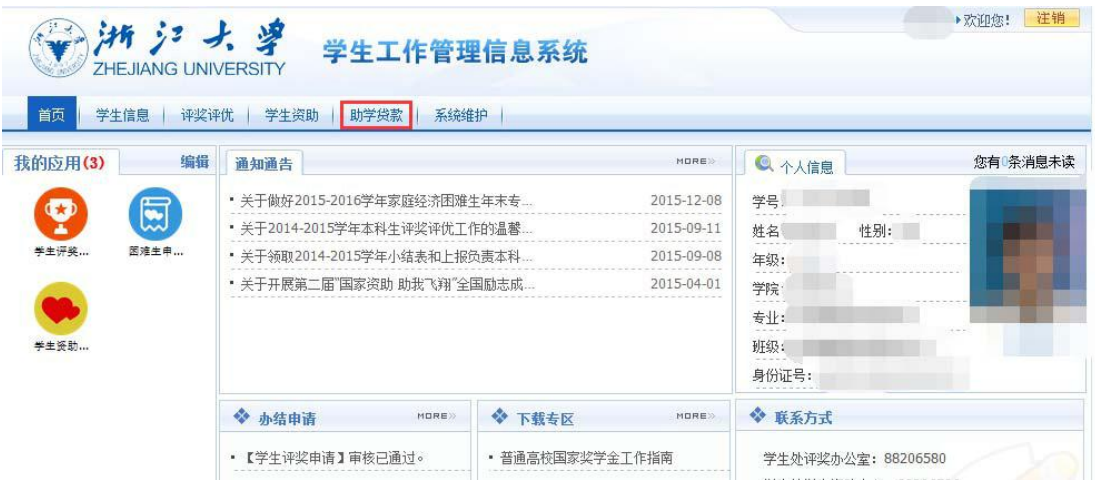

3)切换至"校内无息借款",并点击下方"校内无息借款申请";

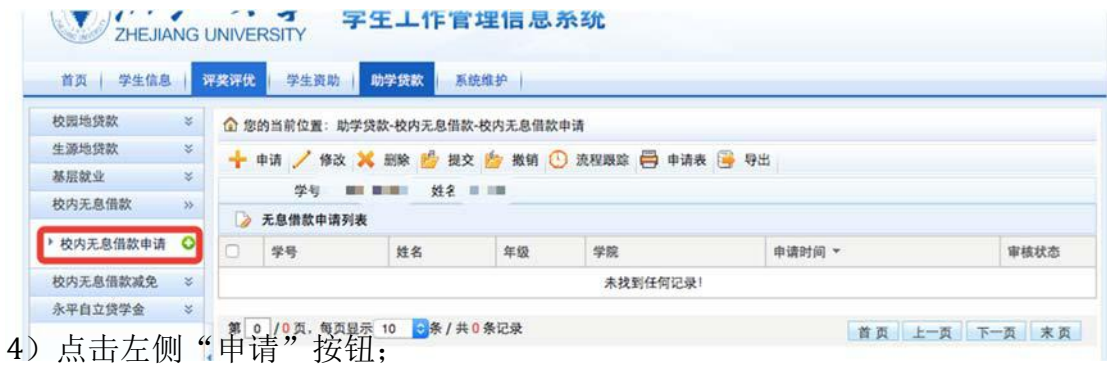

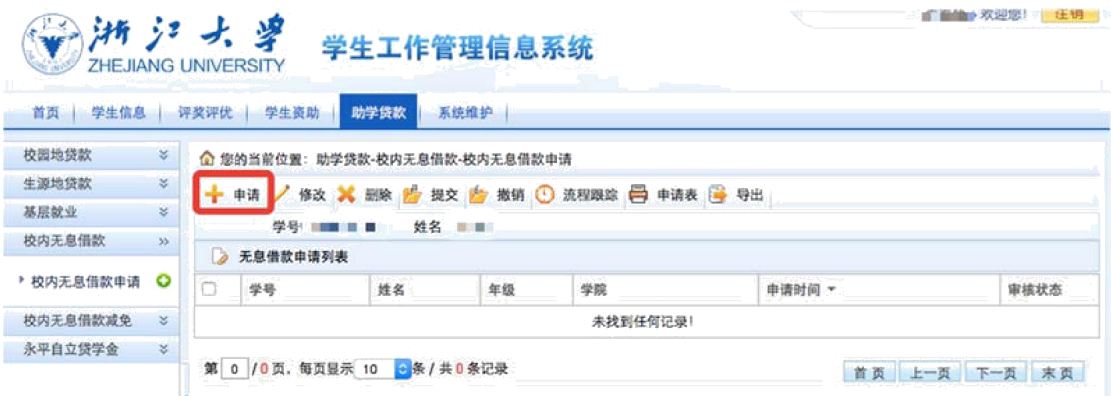

5)填写申请表,其中打"\*"的为必填项。填写完毕后,可以直接点击提交, 也可以存为草稿,后续再提交;注:下方家庭提供、奖学金、校内无息借款、 助学贷款金额均为本学年已获得的数目。

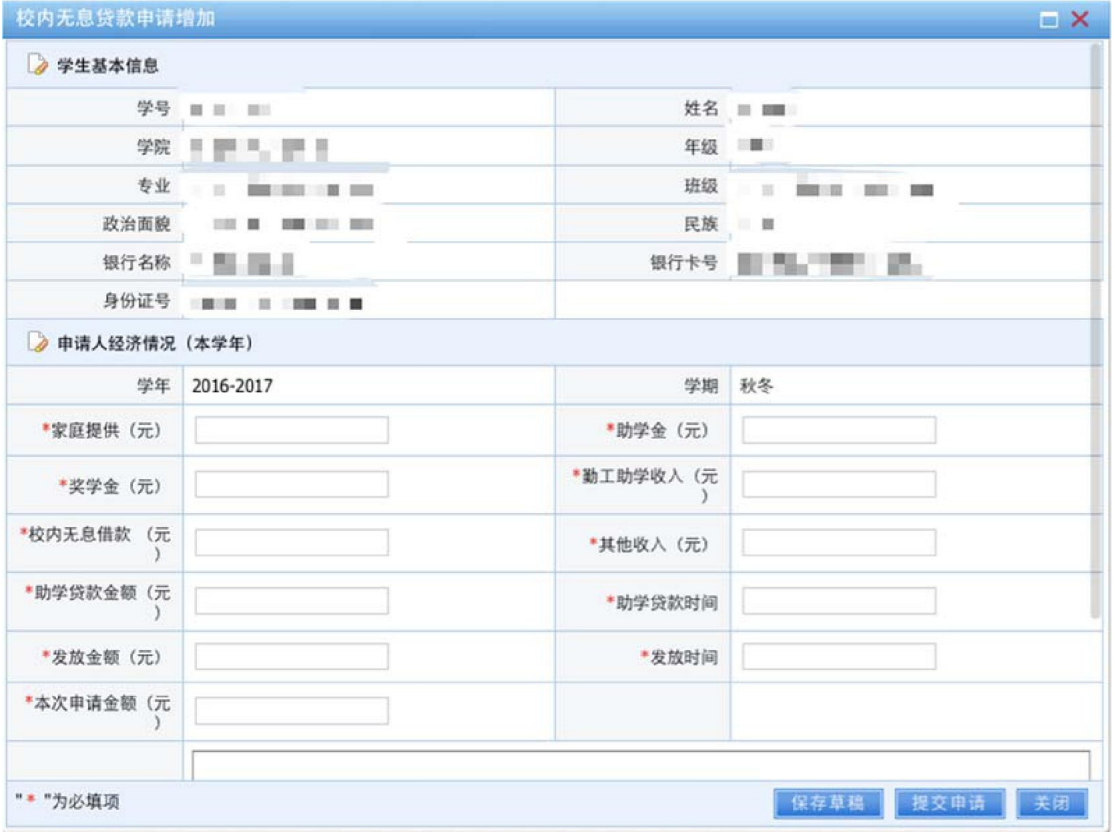

6)本人可以根据个人需要进行修改、提交、撤销、删除等操作;点击"流程跟

踪"可以查看申请的审核情况。

学生可点击"申请表"按钮,下载对应的申请表。学生将打印好的审批表 签名并填好日期后,将一式两份申请表和其他相关材料上交至学院老师处。

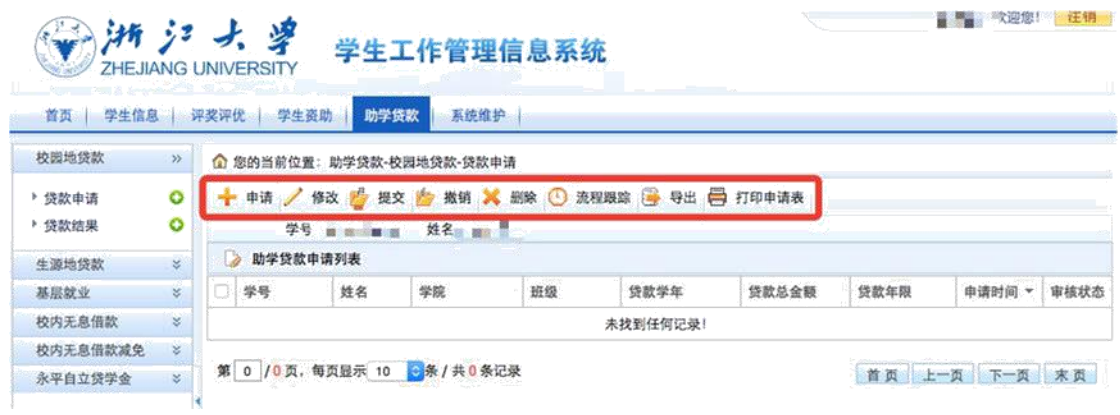

值班电话:0571‐88981730

邮箱:dkzx@zju.edu.cn

值班地址:行政服务办事大厅 112 室 29 号窗口。

学生资助中心